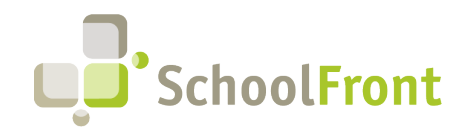

by FrontEdge Inc. 274 North Goodman Street, Suite B265 Rochester, NY 14607 Phone: (585) 568-7813

# **SchoolFront Software Release Notes**

November 2023

# Release Summary / Table of Contents

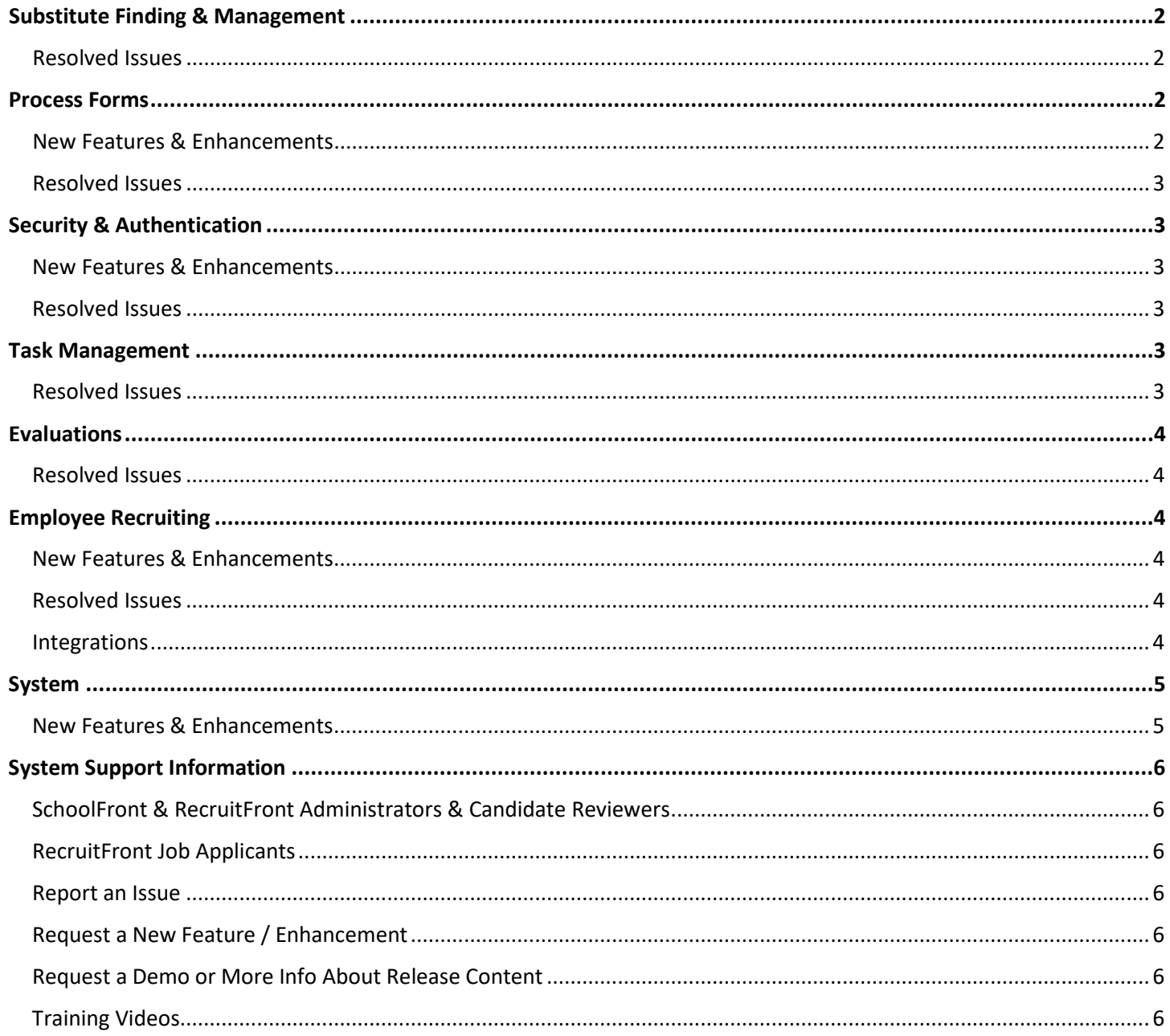

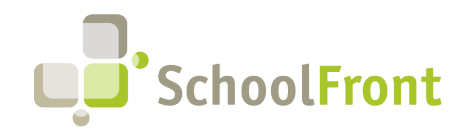

**SchoolFront**  Website: www.schoolfront.com Support: support.schoolfront.com Email: support@schoolfront.com

**by FrontEdge Inc.**  274 North Goodman Street, Suite B265 Rochester, NY 14607 Phone: (585) 568-7813

# Release Details

# <span id="page-1-0"></span>Substitute Finding & Management

### <span id="page-1-1"></span>Resolved Issues

• **#6491: Publish to Menu Throwing Error** Clicking an item published to the menu resulted in an error and folders could not be viewed.

## <span id="page-1-2"></span>Process Forms

### <span id="page-1-3"></span>New Features & Enhancements

• **#4160 – Custom Fields with Numerical Values are Configurable up to 4 Decimal Places**  The "decimal" custom field is configurable up to 4 decimal points. 1,2,3 and 4 decimal places are now supported in this field. Decimal places are set in the "Precision" drop-down menu.

#### • **#3060 – Calculated Field Value Extension**

The "Calculated Field" custom field is configurable up to 4 decimal points. 1,2,3 and 4 decimal places are now supported in this field. Decimal places are set in the "Precision" drop-down menu.

#### • **#6572 – Warrant Support for WinCap**

Administrators can export completed claim form transactions. The export allows the Administrator to associate a paycheck date that will then be displayed on the Process Form Submission Grid for the related transaction claim form. Administrators are prevented from exporting the same transaction twice. Exported transactions disappear after being exported from the warrant prep screen.

#### • **#6533 – Add Employee Work Location to Warrant Grid**

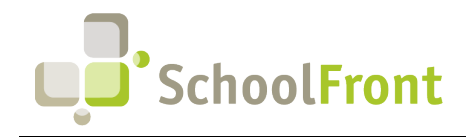

### <span id="page-2-0"></span>Resolved Issues

#### • **#2185 – Spellcheck Tool Broken in HTML Editor**

The spellchecker tool in the HTML editor used in SchoolFront to generate forms and notifications was broken. Spelling and grammar checks will automatically occur when you place your cursor in the HTML Textbox. The icon to check spelling has been removed from the toolbar.

- **#4260 Display Controller Field and Field Value Missing in Excel Export** In the Process Forms > Form Management section, on the Custom Fields tab the export was missing the Display Controller Field and Field Value columns when those 2 columns were added to the data grid and the grid was exported.
- **#4684 Process Form Multi-Approve Jump to Validation Messages Broken** Clicking "Click Here" to jump to items from the validation summary was broken.
- **#4739 Read Only Grids Dupe Column Names Causing Error** If any custom fields overlapped with other custom fields or shared the same name as a field that was from a built-in view / table, the user would get an error message.

# <span id="page-2-1"></span>Security & Authentication

### <span id="page-2-2"></span>New Features & Enhancements

- **#4352 Notify Users of Single Sign On (SSO) Link When Sign-in is Attempted When SSO is Enabled** This is an "opt-in" feature that must be turned on by an Administrator. When SSO and this functionality is enabled, users who successfully login directly to SchoolFront (app.schoolfront.com) will receive a message instructing them to login using SSO along with the district's SSO link when they have a valid ExternalIdentifier defined for their user account. The message is configurable for the District by SchoolFront Administrators.
- **#6414 SSO School Districts Remove Home Link** Home link has been removed as it just causes confusion.

### <span id="page-2-3"></span>Resolved Issues

• **#NA – District SSO URL Check Case Sensitive** District SSO URL Check was case sensitive resulting in the possibility of missed redirects.

# <span id="page-2-4"></span>Task Management

### <span id="page-2-5"></span>Resolved Issues

• **#6653 Task Management Not Saving Email Mask Selection for Notification Tasks** The mask will now be saved when a task of Notification Type is added/updated and a mask is available for the district. Any previous tasks that were created and intended to use the mask will need to be updated.

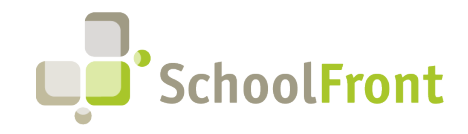

**SchoolFront**  Website: www.schoolfront.com Support: support.schoolfront.com Email: support@schoolfront.com

**by FrontEdge Inc.**  274 North Goodman Street, Suite B265 Rochester, NY 14607 Phone: (585) 568-7813

#### • **#6712 Wait for Not Working on Copied Task Profiles**

When a task profile was copied, the reference to the wait for was referencing the task in the profile it was copied from. As this didn't exist in the new profile the wait for was ignored. The Copy has been fixed and all existing tasks have been updated to point to the correct tasks.

# <span id="page-3-0"></span>Evaluations

### <span id="page-3-1"></span>Resolved Issues

• **# NA - Import Scores Feedback Improved** Importing component scores from a third-party system would give the false impression that the import was successful when it was not when in the wrong school year. This led to missing scores on evaluations pending signatures.

# <span id="page-3-2"></span>Employee Recruiting

### <span id="page-3-3"></span>New Features & Enhancements

- **#3265 Add "My Tracker Candidates" to Tracker Candidate Dropdown List** Ability to view candidates who applied to previous job postings in closed Trackers as well as open trackers. Prior to the implementation of this feature, Tracker Reviewers with Personal Profile Only access could only see Available Internal Postings, My Open Candidates, My Open Trackers and My Closed Trackers.
- **#6170 Tracker Due Date No Longer Required when Added via New Job Posting** The due date was previous required and for many districts and job postings, it does not make sense to enter one.

### <span id="page-3-4"></span>Resolved Issues

- **#6576 Users with HR Team Role Unable to See Tracker Candidates** Users who were logged into SchoolFront using the HR Team role were unable to see Tracker Candidates.
- **#3664 Error on Internal Question Tab on Tracker**
- **#6229 Job Posting Alert Email**

#### <span id="page-3-5"></span>Integrations

• **RecruitFront-Zapier Integration: Twitter (X) Support Ended on August 31st**

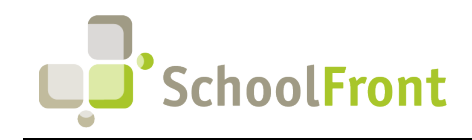

**SchoolFront**  Website: www.schoolfront.com Support: support.schoolfront.com Email: support@schoolfront.com

Zapier discontinued the Twitter (X) integration on August 31, 2023, due to Twitter's decision to change its API (application programming interfaces) policy and pricing.

This means that if SchoolFront recruiters want links to job postings shared on Twitter, it will need to be done manually until further notice.

Zapier will continue to support social media channels like Facebook Pages, Instagram for Business, and LinkedIn and no action is required of SchoolFront customers who have zaps configured to post to platforms other than Twitter (X). [Link to Zapier Announcement](https://help.zapier.com/hc/en-us/articles/18657531069965/#01H84F2GAA08J72BHH3KVDQ8AW)

**by FrontEdge Inc.**  274 North Goodman Street, Suite B265 Rochester, NY 14607 Phone: (585) 568-7813

# \_zapier Trigger 1. New Job Posting in 6 RecruitFront - Job Posting  $(1.0.14)$ 2. Create Page Post in 0 **Facebook Pages** 3. Create Tweet in Twitter 4. Create Company Update linl in LinkedIn

# <span id="page-4-0"></span>System

### <span id="page-4-1"></span>New Features & Enhancements

- **#5873 Integrate Zendesk Chat with RecruitFront**  Integrate Zendesk Chat with SchoolFront so that SchoolFront customers can access SchoolFront Support if they encounter issues or have questions while using SchoolFront.
- **#5872 Integrate Zendesk Chat with RecruitFront**

Integrate Zendesk Chat with RecruitFront so that applicants can access SchoolFront Support if they encounter issues or have questions while applying for positions.

- **#NA Performance Improvements**
	- $\circ$  Improvement made to all notifications and forms that include Employee HR fields. The notification template has been changed to exclude (not retrieved from the database) current year and last year's attendance data unless that data is referenced in the template. Benefits will be seen particularly in districts that utilize the SchoolFront Time and Attendance module.
	- o Improvements made to functions / stored procedures that generate attendance data to improve the performance of evaluation functionality in SchoolFront. These improvements will also benefit users who use forms or notifications that display attendance data.
	- o Improvements made to Login Screen of SSO users to identify SSO provider more efficiently.

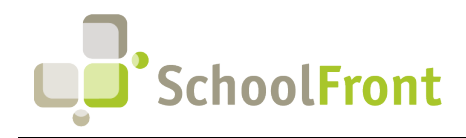

# <span id="page-5-0"></span>**System Support Information**

## <span id="page-5-1"></span>SchoolFront & RecruitFront Administrators & Candidate Reviewers

If you are a SchoolFront/Recruiting Administrator or Candidate Reviewer, you can access our SchoolFront Support Center by going to the following link: [https://support.schoolfront.com](https://support.schoolfront.com/) 

By typing in a question or key words, you will be linked directly to articles related to your issue. If you are unable to find an article to address your issue you can request help from the SchoolFront Support Team by "submitting a ticket." (i.e., see the "SUBMIT TICKET" link in the upper-right corner of the screen in the Support Center.)

### <span id="page-5-2"></span>RecruitFront Job Applicants

If you are a RecruitFront Job Applicant (i.e., someone applying for jobs on RecruitFront), you can access the RecruitFront Applicant Support Center by going to the following link: [https://support.recruitfront.com](https://support.recruitfront.com/)

By typing in a question or key words, you will be linked directly to articles related to your issue. If you are unable to find an article to address your issue you can request help from the SchoolFront Support Team by "submitting a ticket." (i.e., see the "SUBMIT TICKET" link in the upper-right corner of the screen in the Support Center.)

### <span id="page-5-3"></span>Report an Issue

If you discover bugs or would like to receive assistance from a member of the SchoolFront/RecruitFront Support Team, you can submit a request for help (or "ticket") by clicking the "SUBMIT TICKET" link in the upper-right corner of the screen in the SchoolFront and RecruitFront Support Centers. See above for links to the Support Centers.

### <span id="page-5-4"></span>Request a New Feature / Enhancement

If you would like to request new SchoolFront features, enhancements, or reports you can submit your request (or "ticket") by clicking the "SUBMIT TICKET" link in the upper-right corner of the screen in the SchoolFront and RecruitFront Support Centers.

See above for links to the Support Centers.

### <span id="page-5-5"></span>Request a Demo or More Info About Release Content

If you are interested in learning more about any SchoolFront functionality or module(s) you can request a demo by contacting your SchoolFront Solutions Architect (if you are a current customer) or by completing our online sales engagement forms located here:<https://www.schoolfront.com/contact>

Please mention the reference number(s) listed in this Release document when you initiate your request for a demo or more information.

### <span id="page-5-6"></span>Training Videos

SchoolFront has created various training videos that can be accessed via the following link: [Video Library](https://vimeo.com/showcase/7585994)